Computer Science Orientation 

Lab1

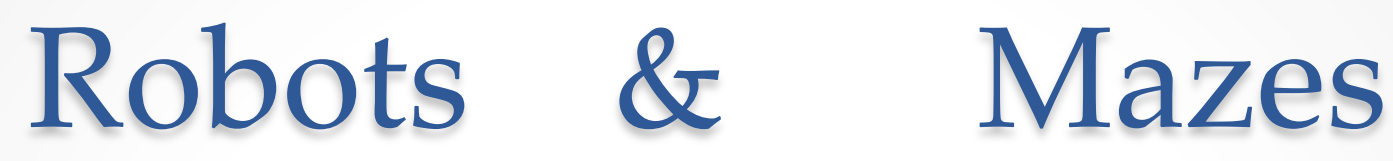

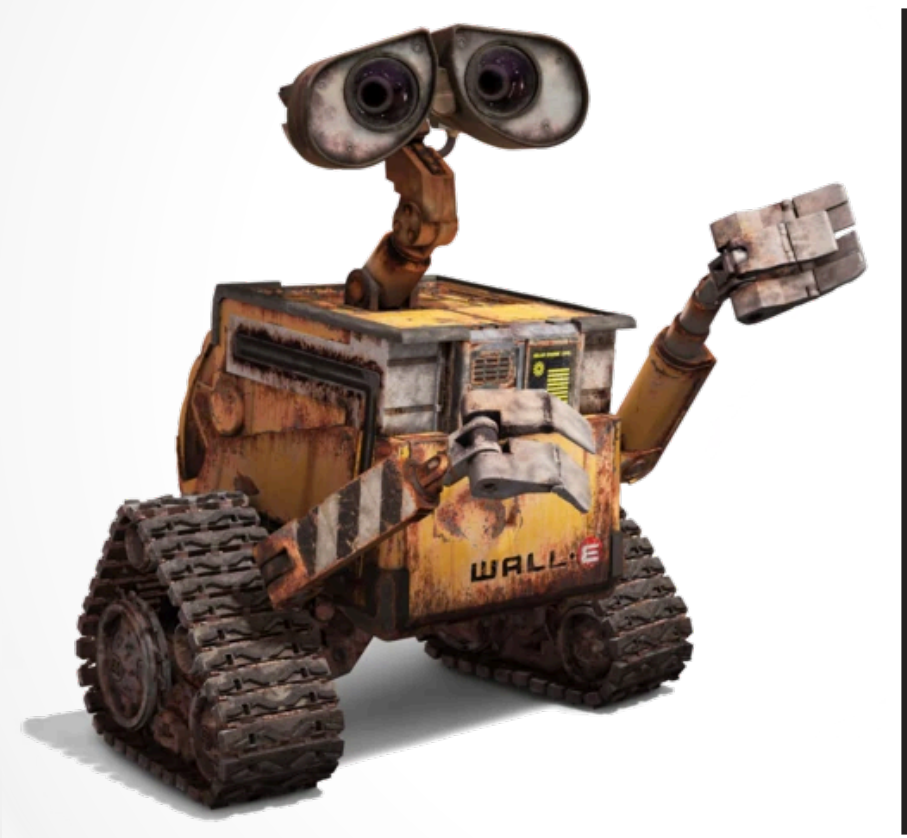

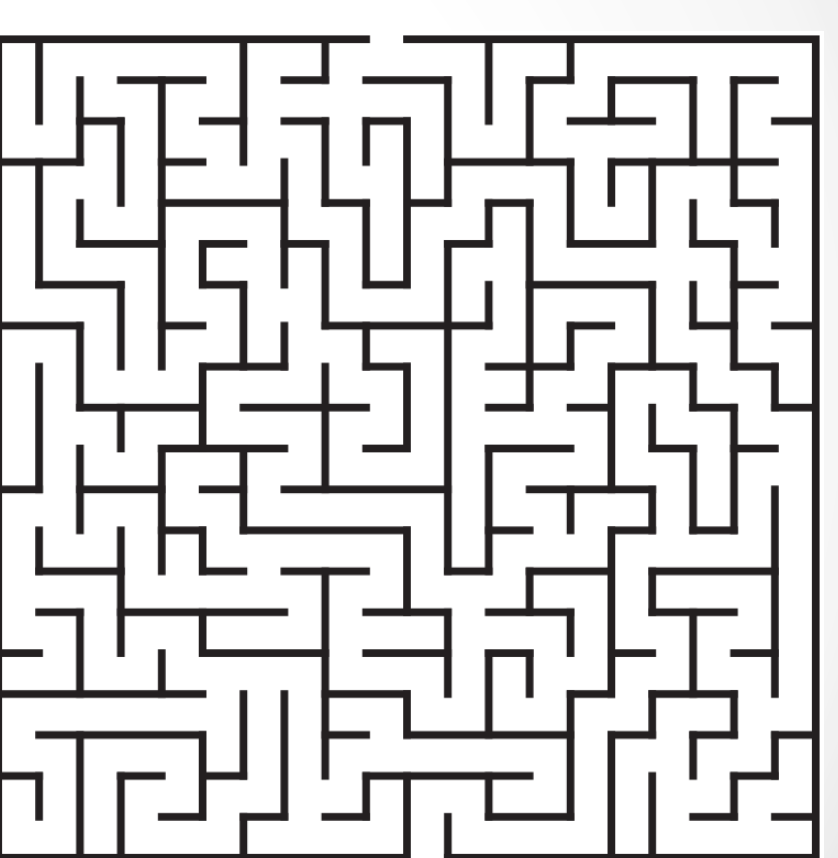

http://disney.wikia.com/wiki/WALL-E\_(character) https://www.wpclipart.com/recreation/games/maze/maze\_square\_medium.png.html

# Lab Work

- Design the Robot
- Analyze the Problem
- Program the Robot
- Design and Implement a solution
- Work in teams
- Learn and have fun!!!

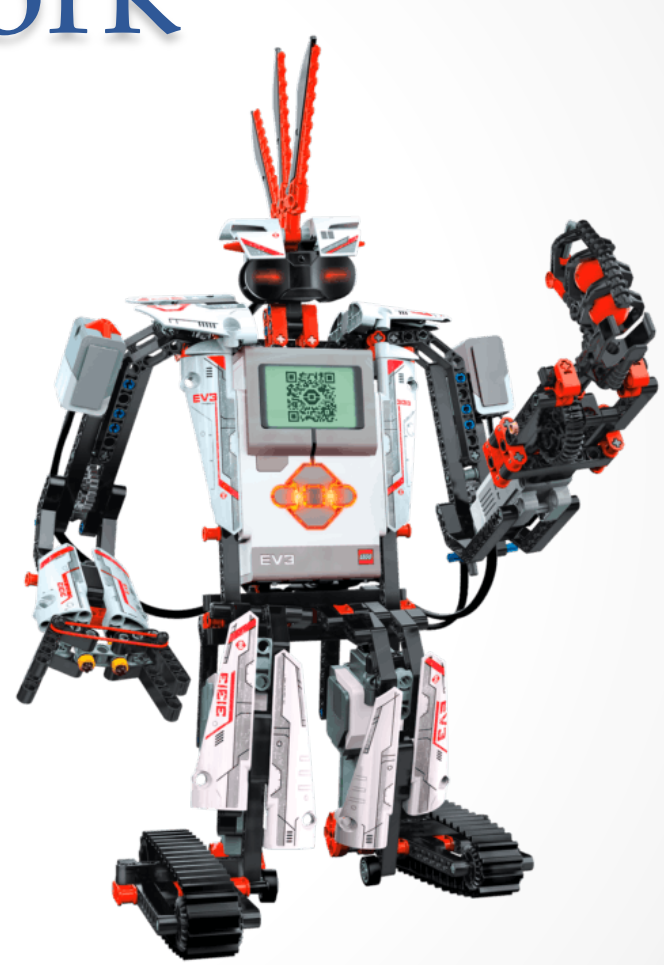

https://wwwsecure.us.lego.com/en-us/mindstorms/build-a-robot/ev3rstorm

### In-Class Assignment

- Pick a *temporary team leader*
- Choose your:

#### **TEAM NAME and ROBOT NAME**

- Update the teams.html page
- If you are not familiar with Java please see the instructor.
- Work on the in-class assignments individually

#### Robot Time!!!

#### Each team has received a new Lego EV3 robot kit!

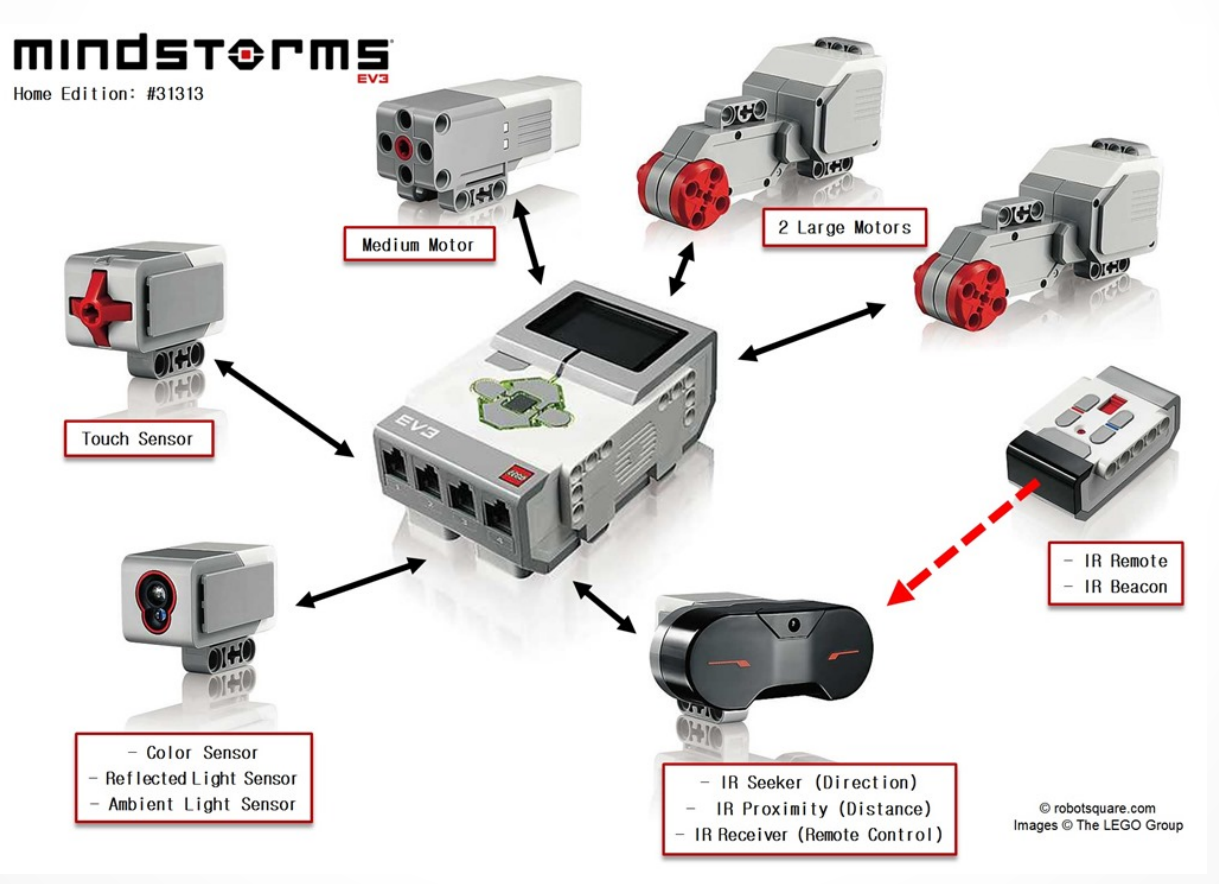

### COLOR SENSOR

#### • Features:

- o Detection for up to seven colors
- o Detect the absence of color
- o it works in ambient light
- Applications:
	- o Object detection
	- o Line following
	- o Detection of a normal or reflected light
	- o Detect the light intensity

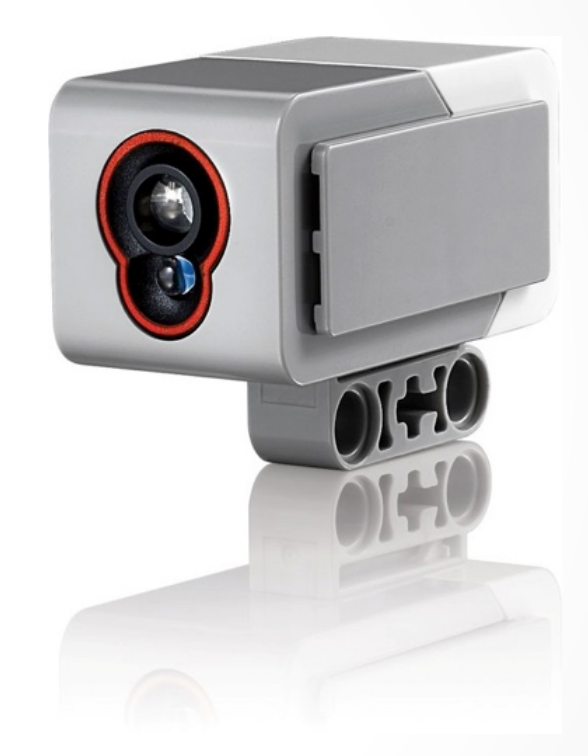

h8ps://www.intorobotics.com/wp-content/uploads/2013/09/rsz\_legoek\_f9udjoijfoidgrt-0ih0tf0001.jpg 

### Infrared Sensor (IR)

#### • Features

- o 50-70 cm proximity measurements
- o Up to two meters working distance from the beacon
- o can receive IR remote commands

#### • Applications

- o Navigation
- o Surveillance
- o Target-acquisition

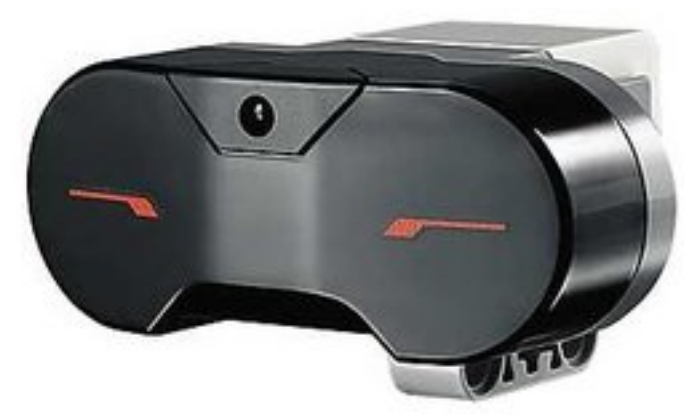

h8ps://www.intorobotics.com/wp-content/uploads/2013/09/rsz\_legoek\_f9udjoijfoidgrt-0ih0tf0003.jpg 

### Touch Sensor

- Features
	- o Cross-axle hole on button
- Applications
	- o start/stop control systems
	- o maze solving

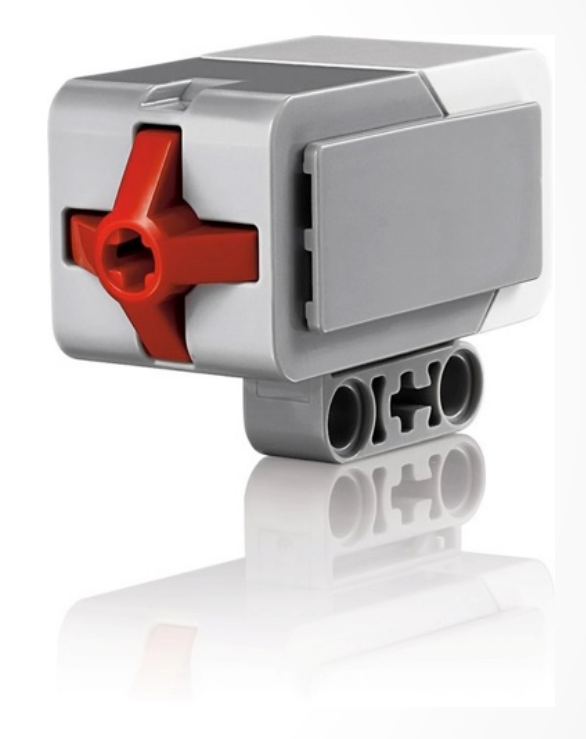

h8ps://www.intorobotics.com/wp-content/uploads/2013/09/rsz\_legoek\_f9udjoijfoidgrt-0ih0tf0005.jpg 

# Assignment

- Use the building instructions (or not) to build your first robot to be used in the next lab
- Your robot should be designed so that you can write an obstacle avoidance behavior and a line following behavior.
- One of each type of sensors must be attached.
- Work together with your team!
- Extra sensors available on request from our old NXT kits!

# Install LeJOS

- Instructions for Windows and Mac OSX available on the website
- Lab computers (this room and TOMP 406) have necessary applications/drivers installed
- Install on your own computer and test the installation by writing your first Hello World on EV3

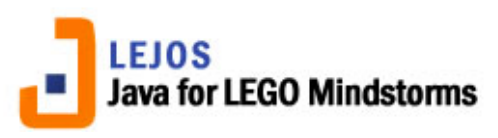

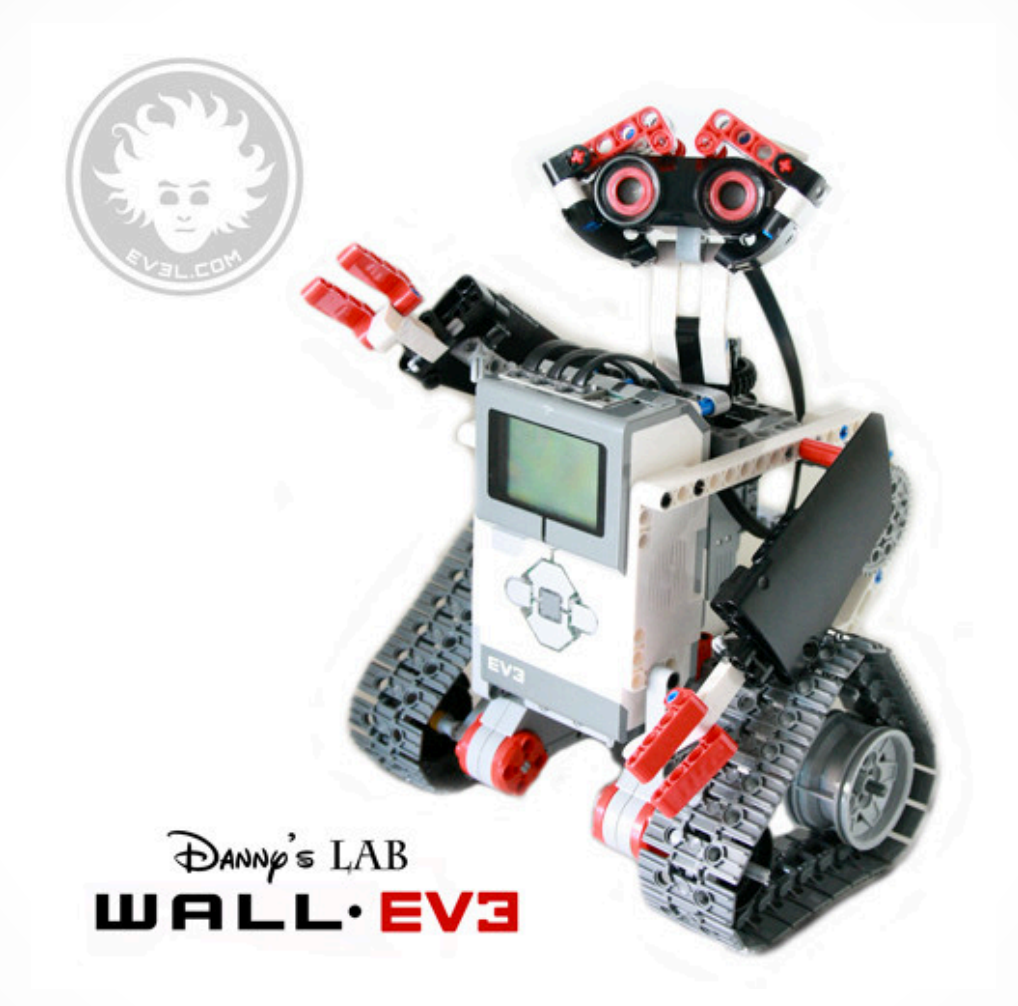

http://robotics.benedettelli.com/wp-content/uploads/2014/10/LEGO-wall-EV3-web.jpg